УТВЕРЖДАЮ Генеральный директор ООО «НОВОМАР» \_\_\_\_\_\_\_\_\_\_\_\_\_\_\_\_\_ Т.В. Буга

«  $\rightarrow$  2023 г.

# ПРОГРАММНОЕ ОБЕСПЕЧЕНИЕ «PCI ДРАЙВЕР MIL1553UD»

Модулей "PCIe–1553UDx" "XMC–1553UDx" "CPCIS–1553UDx" "mPCIe–1553UDx"

**(ОС LINUX)** Руководство программиста

ЛИСТ УТВЕРЖДЕНИЯ

RU.МСКЮ.20102-01 33 01-ЛУ

От

*Инв. № подп. Подп. и Взам. инв. № Инв. № дубл. Подп. и* 

Инв. № подп| Подп. и

Взам. инв. № Инв. № дубл Подп. и

Инженер-программист

 $\frac{\text{w}}{\text{w}}$   $\frac{\text{w}}{\text{w}}$  2023 г.

\_\_\_\_\_\_\_\_\_\_\_\_\_\_\_\_\_\_\_\_\_\_\_\_

 $\leftarrow \rightarrow$  2023 г.

\_\_\_\_\_\_\_\_\_\_\_\_\_ \_\_\_\_\_\_\_\_\_\_\_

2023

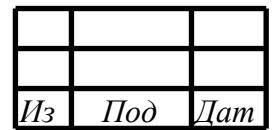

Литера

Утвержден

RU.МСКЮ.20102-01 33 01-ЛУ

# ПРОГРАММНОЕ ОБЕСПЕЧЕНИЕ «PCI ДРАЙВЕР MIL1553UD»

Модулей "PCIe–1553UDx" "XMC–1553UDx" "CPCIS–1553UDx" "mPCIe–1553UDx"

**(ОС LINUX)**

Руководство программиста

RU.МСКЮ.20102-01 33 01

Листов 32

2023

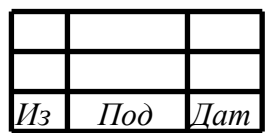

Литера

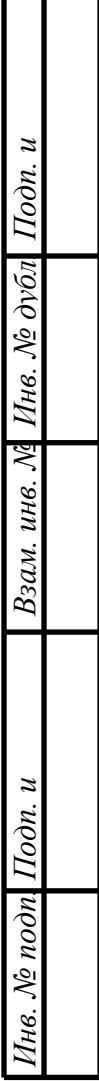

# $\mathcal{L}$ RU.МСКЮ.20102-01 33 01 АННОТАЦИЯ

В книге описываются технологические принципы, использованные в программном обеспечении «PCI ДРАЙВЕР MIL1553UD» (ОС Linux и Astra Linux), для работы модулей PCIe-1553UDx", "XMC-1553UDx", "CPCIS-1553UDx" и "mPCIe-1553UDx" в сети МКИО ГОСТ Р 52070-2003. В частности, рассмотрены функциональное назначение и область применения, условия выполнения.

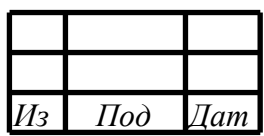

# СОДЕРЖАНИЕ

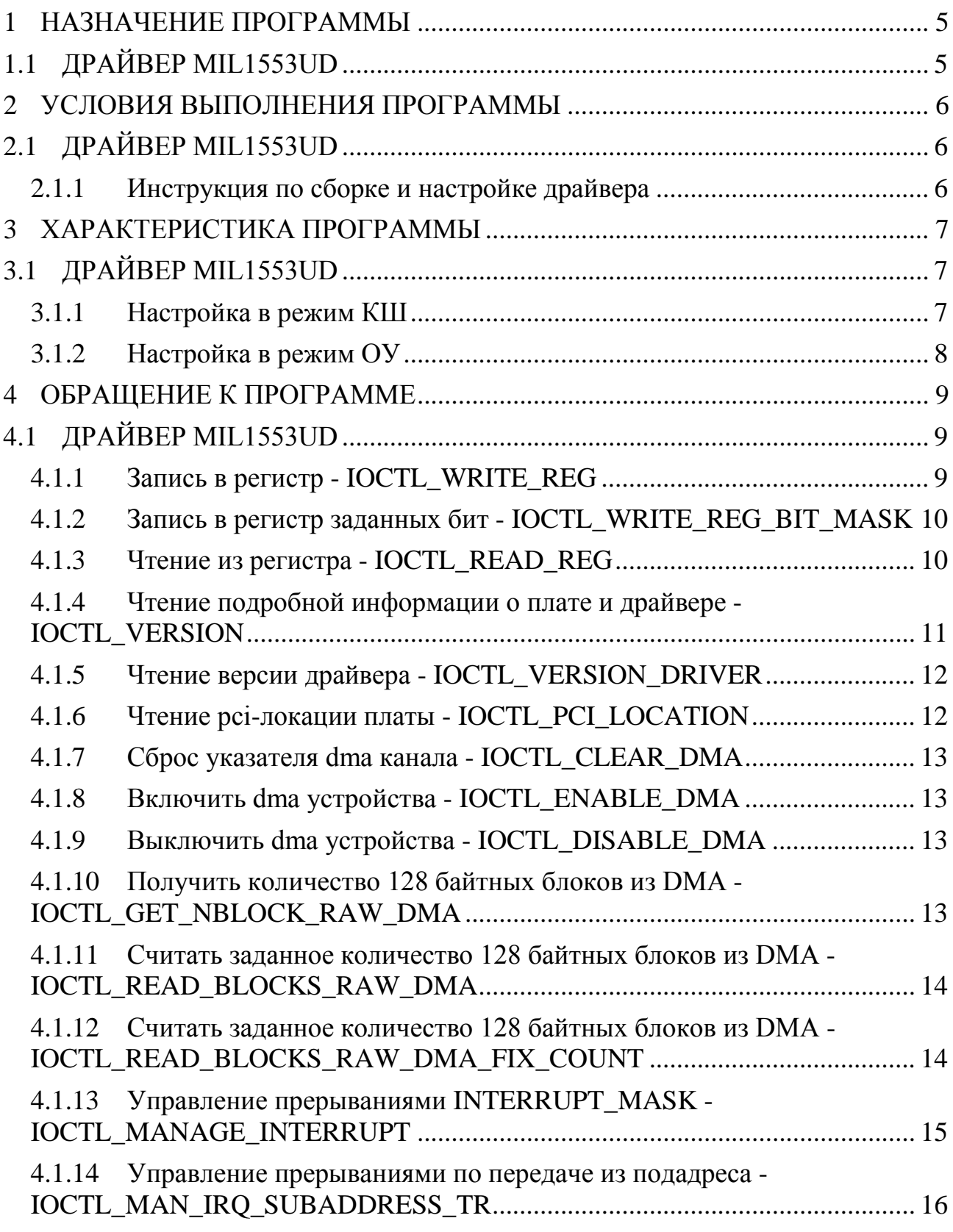

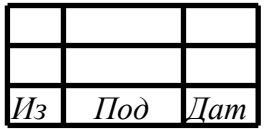

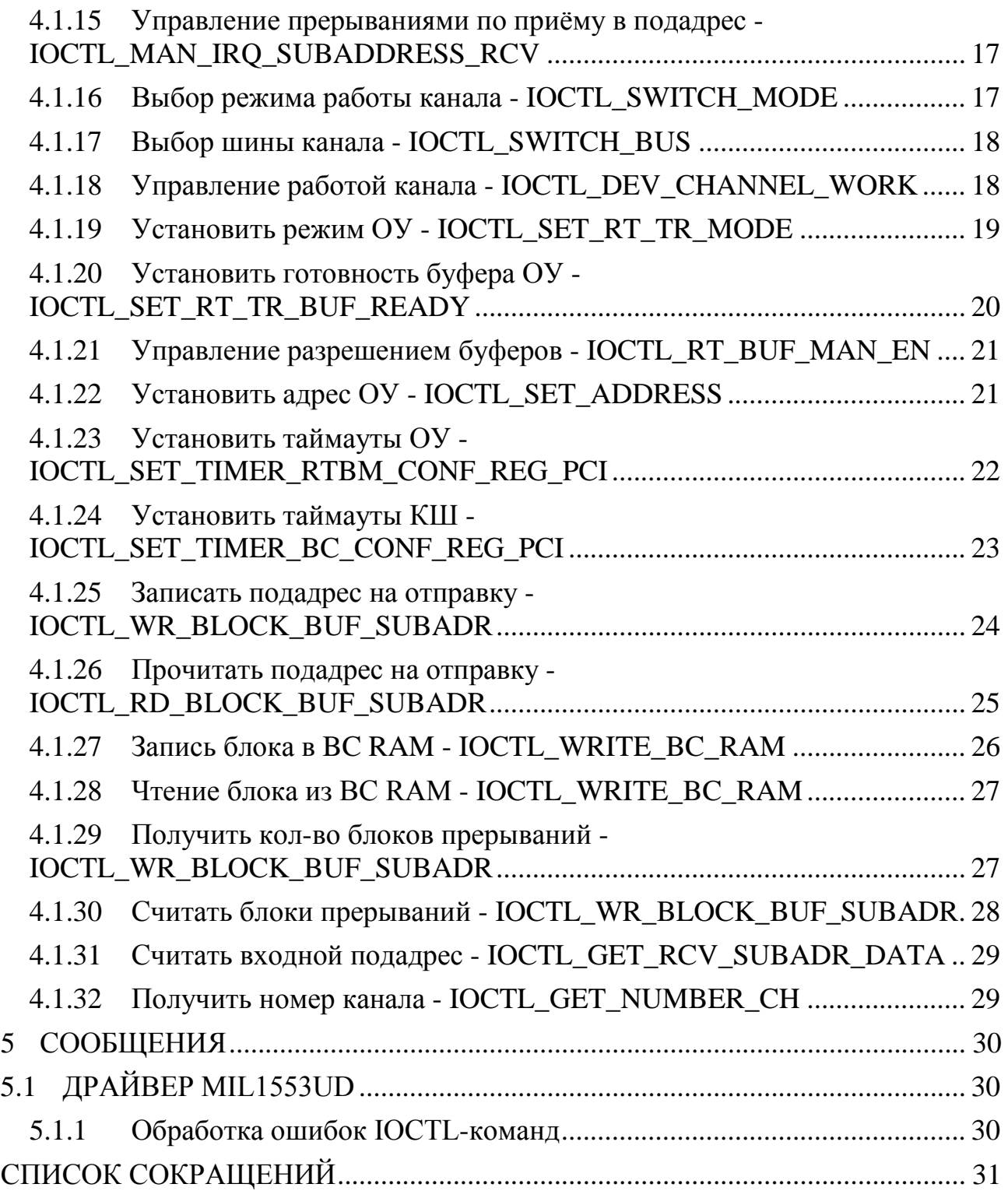

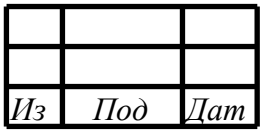

#### 1 НАЗНАЧЕНИЕ ПРОГРАММЫ

# <span id="page-5-1"></span><span id="page-5-0"></span>1.1 ДРАЙВЕР MIL1553UD

Программное обеспечение «PCI ДРАЙВЕР MIL1553UD» (далее – драйвер) обеспечивает возможность управления PCI-устройствами "PCIe-1553UDx", "XMC-1553UDx", "CPCIS-1553UDx" и "mPCIe-1553UDx" (далее MIL1553UD).

MIL1553UD (1-4-x канальный контроллер интерфейса МКИО – ГОСТ Р 52070-2003).

Драйвер обеспечивает выполнение следующих основных задач:

− определение и инициализация устройств на шине PCI;

− инициализация символьных устройств каналов (1-4) для обеспечения взаимодействия из юзерспейс пространства;

− реализация команд управления каналами в режимах КШ, ОУ, МШ, МША.

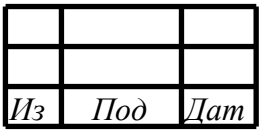

#### 2 УСЛОВИЯ ВЫПОЛНЕНИЯ ПРОГРАММЫ

## <span id="page-6-1"></span><span id="page-6-0"></span>2.1 ДРАЙВЕР MIL1553UD

Драйвер является модулем ядра и предназначен для функционирования в ОС Linux и Astra Linux. Перед использованием драйвера необходимо его собрать и установить.

### **2.1.1 Инструкция по сборке и настройке драйвера**

<span id="page-6-2"></span>Проект драйвера можно собирать с помощью командной строки и утилиты make.

Предварительно установите пакеты с заголовочными файлами для ядра и утилиты для сборки:

sudo apt-get install linux-headers-\$(uname –r) build-essential libelf-dev

Затем с помощью командной строки и утилиты make:

- открыть терминал в папке с проектом, в терминале выполнить: make
- для установки драйвера в автозагрузку: sudo make install
- для запуска установленного драйвера: sudo insmod mil1553ud\_driver.ko
- для останова работающего драйвера: sudo rmmod mil1553ud\_driver

Также доступны команды

- ДЛЯ ОЧИСТКИ ПРОСКТА: make clean
- для удаления драйвера: sudo make uninstall
- для проверки работает ли драйвер в данный момент: sudo lsmod | grep mil1553ud\_driver

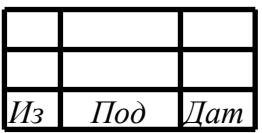

## RU.MCKIO.20102-01 33 01

#### 3 ХАРАКТЕРИСТИКА ПРОГРАММЫ

## <span id="page-7-1"></span><span id="page-7-0"></span>3.1 ДРАЙВЕР MIL1553UD

Драйвер является модулем ядра ОС Linux, разработан на языке С, после собой исполняемый объектный сборки представляет модуль с именем «mil1553ud driver.ko».

Взаимодействие с каналами МКИО осуществляется через символьные устройства поканально, которые расположение в каталоге «/dev».

Шаблон имени символьного устройства (канала): «mil1553dev-N-ch-M», где N — порядковый номер устройства, М — порядковый номер канала данного устройства.

Нумерация плат (параметр N) с 0, нумерация каналов (параметр M) с 0.

Взаимодействие с каналами происходит посредством ioctl-команд.

Рекомендуется использовать библиотеку взаимодействия для работы с драйвером!

3.1.1 Настройка в режим КШ

<span id="page-7-2"></span>Настройка канала в режим КШ осуществляется с помощью следующий ІОСТL-команд:

IOCTL\_SWITCH\_MODE // установить режим КШ **IOCTL SWITCH BUS // установить шину (А или Б) IOCTL BC RAM // составляем и записываем микропрограмму** IOCTL ENABLE DMA // включаем DMA IOCTL DEV CHANNEL WORK // разрешаем работу канала IOCTL WRITE REG BIT MASK // устанавливаем бит BCSTRT

// разбор принятых данных **IOCTL GET NBLOCK RAW DMA IOCTL READ BLOCKS RAW DMA** 

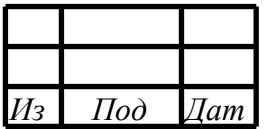

3.1.2 Настройка в режим ОУ

<span id="page-8-0"></span>Настройка канала в режим ОУ осуществляется с помощью следующих

IOCTL-команд:

IOCTL\_SWITCH\_MODE // установить режим ОУ

IOCTL\_SET\_ADDRESS // установить адрес ОУ (1-30)

IOCTL\_SWITCH\_BUS // установить шину (А или Б)

IOCTL\_RT\_BUF\_MAN\_EN // задать маску разрешённых подадресов на приём

IOCTL\_RT\_BUF\_MAN\_EN // задать маску разрешённых подадресов на передачу

IOCTL\_SET\_RT\_TR\_MODE // выбрать режим работы буферов

IOCTL SET RT BUF READY // задать готовность буферов подаресов к отправке

IOCTL\_ENABLE\_DMA // включаем DMA

IOCTL\_DEV\_CHANNEL\_WORK // разрешаем работу канала

...

// разбор принятых данных

IOCTL\_GET\_NBLOCK\_RAW\_DMA

IOCTL\_READ\_BLOCKS\_RAW\_DMA

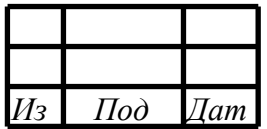

## RU.MCKIO.20102-01 33 01

### 4 ОБРАЩЕНИЕ К ПРОГРАММЕ

# <span id="page-9-1"></span><span id="page-9-0"></span>4.1 ДРАЙВЕР MIL1553UD

Взаимодействие с каналами происходит посредством ioctl-команд, описание команд и типы данных представлены в файле «mil1553ud\_cmd.h», реализация функций ioctl-команд представлена в файле «mil1553ud ioctl.c».

# Рекомендуется использовать библиотеку взаимодействия для работы с драйвером!

Пример исходного кода программы-примера приведён в документации к библиотеке взаимодействия.

Ниже описан внутренний интерфейс драйвера - ioctl команды, вызов которых осуществляется в реализации функций библиотеки.

<span id="page-9-2"></span>4.1.1 Запись в регистр - IOCTL\_WRITE\_REG

Позволяет записать значение в заданный регистр управления.

Описание параметров команды приведено на рисунке 1.

```
#define IOCTL_WRITE_REG _IOW(IOC_MAGIC, 0,
                                            SADDR DATA)
/// \brief запись/чтение регистров
typedef struct {
   /// \brief адрес регистра (смещение в соотв. со спецификацией)
   unsigned long daddr;
   /// \brief значение регистра
   unsigned int data;
SADDR_DATA;
```
Рисунок 1 - Листинг команды

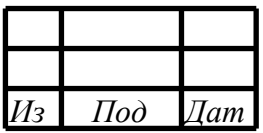

### <span id="page-10-0"></span>4.1.2 Запись в регистр заданных бит - IOCTL\_WRITE\_REG\_BIT\_MASK

Позволяет изменить отдельные биты в заданном регистре управления.

Описание параметров команды приведено на рисунке 2.

```
#define IOCTL_WRITE_REG_BIT_MASK _IOW(IOC_MAGIC, 1, 
SADDR_DATA_BIT_MASK)
/// \brief запись в регистр заданных бит
typedef struct {
     /// \brief адрес регистра (смещение в соотв. со спецификацией)
     unsigned long daddr;
     /// \brief значение регистра
     unsigned int data;
     /// \brief битовая маска
     /// 1 - бит записывается из data, 0 - бит остаётся неизменным
     unsigned int mask;
} SADDR_DATA_BIT_MASK;
```
Рисунок 2 – Листинг команды

### <span id="page-10-1"></span>4.1.3 Чтение из регистра - IOCTL\_READ\_REG

Позволяет прочитать значение из заданного регистра управления.

Описание параметров команды приведено на рисунке 3.

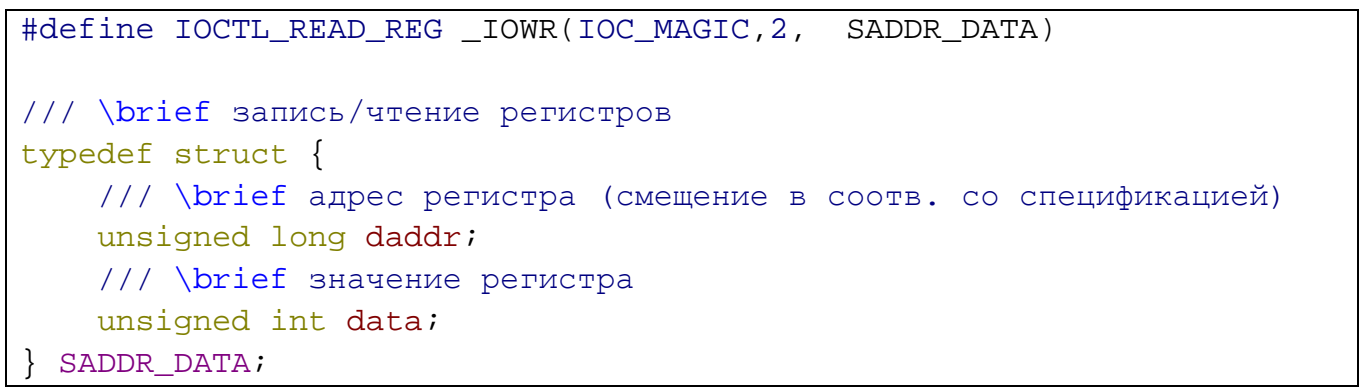

Рисунок 3 – Листинг команды

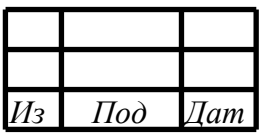

# RU.MCKIO.20102-01 33 01

<span id="page-11-0"></span>4.1.4 Чтение подробной информации о плате и драйвере -**IOCTL\_VERSION** 

Позволяет считать подробную информацию о рсі-плате.

Описание параметров команды приведено на рисунке 4.

```
#define IOCTL_VERSION _IOR(IOC_MAGIC, 31, VERSION)
/// \brief информация о драйвере и устройстве
typedef struct {
    /// \brief идентификатор устройства
    unsigned int device_id;
    /// \brief вендор устройства
   unsigned int vendor id;
    /// \brief тип устройства (кол-во каналов)
   unsigned int type;
    /// \brief ревизия устройства
    char revision;
    /// \brief имя символьного устройства
    char dev_name[30];
   /// \brief значение минора
    int minor;
    /// \brief номер прерывания
    int irq;
    /// \brief pasmep DMA буфера
    long size_dma;
   /// \brief виртуальный адрес DMA буфера
   void* addr dma virt;
   /// \brief aдрес bar-пространства
    unsigned int pci_bars;
    /// \brief виртуальный адрес bar-пространства
   void* addr bar virt;
| VERSION;
```
Рисунок 4 - Листинг команды

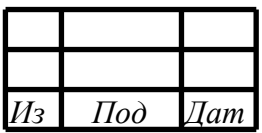

### <span id="page-12-0"></span>4.1.5 Чтение версии драйвера - IOCTL\_VERSION\_DRIVER

Позволяет считать версию и дату драйвера.

Описание параметров команды приведено на рисунке 5.

```
#define IOCTL_VERSION_DRIVER _IOR(IOC_MAGIC, 40, unsigned int)
/// \remark информация о дате и версии
/// \brief старший номер версии
#define DRIVER_MAJOR_VER 2
/// \brief младший номер версии
#define DRIVER_MINOR_VER 0
/// \brief день создания
#define DRIVER_DATE_DAY 16
/// \brief месяц создания
#define DRIVER_DATE_MONTH 06
/// \brief год создания
#define DRIVER_DATE_YEAR 19
/// \brief закодированная дата и версия
/// 31..28 - major_ver; 27..24 - minor_ver; 23..16 - day; 15..8 -
month; 7..0 - year;
#define DRIVER_DATE_N_VERSION ((DRIVER_MAJOR_VER & 0xF) <<
28) | ((DRIVER MINOR VER & 0xF) << 24) | ((DRIVER DATE DAY & 0xFF)
<< 16) | ((DRIVER_DATE_MONTH & 0xFF) << 8) | (DRIVER_DATE_YEAR &
0xFF)
```
### Рисунок 5 – Листинг команды

4.1.6 Чтение pci-локации платы - IOCTL\_PCI\_LOCATION

<span id="page-12-1"></span>Позволяет прочитать информацию о pci-локации платы. В случае подключения по другому интерфейсу, будет возвращён код ошибки.

Описание параметров команды приведено на рисунке 6.

```
#define IOCTL_PCI_LOCATION _IOR(IOC_MAGIC, 41, PCI_LOCATION)
/// \brief информация о локации на шине pci
typedef struct {
    /// \brief номер шины
    unsigned int pBus;
     /// \brief номер слота
    unsigned int pSlot;
 PCI LOCATION;
```
Рисунок 6 – Листинг команды

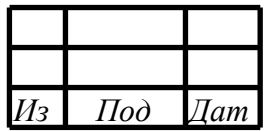

<span id="page-13-0"></span>4.1.7 Сброс указателя dma канала - IOCTL\_CLEAR\_DMA

Позволяет обнулить DMA\_INDEX и программные указатели чтения/записи. Не имеет параметров.

<span id="page-13-1"></span>4.1.8 Включить dma устройства - IOCTL\_ENABLE\_DMA

Разрешает работу DMA.

Не имеет параметров.

<span id="page-13-2"></span>4.1.9 Выключить dma устройства - IOCTL\_DISABLE\_DMA

Запрещает работу DMA.

Не имеет параметров.

<span id="page-13-3"></span>4.1.10Получить количество 128 байтных блоков из DMA - IOCTL\_GET\_NBLOCK\_RAW\_DMA

Позволяет получить количество готовых для чтения блоков из буфера DMA.

Описание параметров команды приведено на рисунке 7.

#define IOCTL\_GET\_NBLOCK\_RAW\_DMA \_IOWR(IOC\_MAGIC,7, unsigned int) Рисунок 7 – Листинг команды

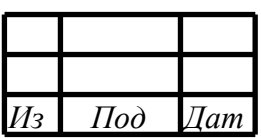

<span id="page-14-0"></span>4.1.11Считать заданное количество 128 байтных блоков из DMA - IOCTL\_READ\_BLOCKS\_RAW\_DMA

Позволяет получить данные (блоки) из буфера DMA.

Описание параметров команды приведено на рисунке 8-а.

```
#define IOCTL READ BLOCKS RAW DMA _IOWR(IOC_MAGIC, 6,
DMA_READ_BLOCK)
/// \brief считываемый блок DMA, кратный 128 байтам
typedef struct {
     /// \brief количество 128 байтных блоков
     unsigned int countBlocks;
     /// \brief длина data в байтах
     unsigned int length;
     /// \brief данные блоков в сыром виде
     unsigned char* data;
} DMA_READ_BLOCK;
```
Рисунок 8-а – Листинг команды

<span id="page-14-1"></span>4.1.12Считать заданное количество 128 байтных блоков из DMA - IOCTL\_READ\_BLOCKS\_RAW\_DMA\_FIX\_COUNT

Позволяет за один вызов считать данные (блоки) из буфера DMA устройства в предвыделенный пользовательский буфер, а также узнать количество оставшихся блоков в буфере после выполненного чтения.

Описание параметров команды приведено на рисунке 8-б.

```
#define IOCTL_READ_BLOCKS_RAW_DMA_FIX_COUNT _IOWR(IOC_MAGIC,60,
MIL1553_DMA_FIX_BLOCK
/// \brief контейнер блоков ДМА (на 256 блоков - максимум)
typedef struct {
    unsigned int currentBlocks; \frac{1}{2} ///< фактическое количество
блоков ДМА (не более mallocedBlocks)
                                            unsigned int nextBlocks; ///< кол-во блоков, готовых к
чтению в целевом устройстве (кольцевом буфере ДМА девайса)
    unsigned int mallocedBlocks; ///< выделенное место в data<br>unsigned char* data; ///< блоки ДМА в сыром виде (кратные 1
                               ///< блоки ДМА в сыром виде (кратные 128
байтам)
} MIL1553_DMA_FIX_BLOCK;
```
Рисунок 8-б – Листинг команды

| רי | $\mathcal{L}$ | Iam |
|----|---------------|-----|

### RU.MCKIO.20102-01 33 01

<span id="page-15-0"></span>4.1.13 Управление прерываниями INTERRUPT\_MASK -**IOCTL MANAGE INTERRUPT** 

Позволяет управлять прерываниями.

Описание параметров команды приведено на рисунке 9.

```
#define IOCTL_MANAGE_INTERRUPT _IOW(IOC_MAGIC, 15, INTERRUPT_MAN)
/// \brief управление маскированием перываний поканально
typedef struct {
    /// \brief состояние прерывания от контроллера flash
    unsigned char int_flash;
    /// \brief состояние прерывания от KIII
    unsigned char int bc;
    /// \brief состояние прерывания от ОУ при приёме данных
    unsigned char int_rt_ren;
    /// \brief состояние прерывания от ОУ при отправке данных
    unsigned char int_rt_ten;
    /// \brief состояние прерывания при заполнении 1/18
    unsigned char int_qdat;
    /// \brief состояние прерывания при заполнении 1/2
    unsigned char int_hdat;
    /// \brief состояние прерывания счётчика данных контроллера MIL
    unsigned char int_data_cnt_en;
    /// \brief состояние прерывания интервального таймера MIL
    unsigned char int_timeout_itven;
    /// \brief состояние прерывания абсолютного таймера MIL
    unsigned char int_timeout_absen;
} INTERRUPT MAN;
/// \remark константы для управления прерываниями
/// 0 - не меняется значение, 1 - включить прерывание, 2 - выключить
прерывание
/// \brief не изменять бит прерывания
#define INTERRUPT_MAN_NO_CHANGE
                                         \Omega/// \brief включить бит прерывания
#define INTERRUPT_MAN_ON
                                         \mathbf{1}/// \brief выключить бит прерывания
#define INTERRUPT_MAN_OFF
                                         \overline{2}
```
Рисунок 9 - Листинг команды

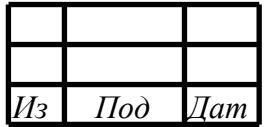

<span id="page-16-0"></span>4.1.14Управление прерываниями по передаче из подадреса - IOCTL\_MAN\_IRQ\_SUBADDRESS\_TR

Позволяет управлять прерываниями по передаче из подадреса.

Описание параметров команды приведено на рисунке 10.

```
#define IOCTL MAN IRQ SUBADDRESS TR IOW(IOC MAGIC, 38,
INTERRUPT_SUBADDRESS)
/// \brief управление маскированием прерываний по приёму/передачи
данных по подадресам
typedef struct {
    /// \brief состояние прерывания (вкл - 1 / выкл - 2)
   unsigned char rt int;
    /// \brief маскирование прерываний по подадресам 1й бит - 1й
подадрес и т.д.
    unsigned int subaddress_mask;
} INTERRUPT_SUBADDRESS;
/// \brief включить бит прерывания
#define INTERRUPT MAN ON 1
/// \brief выключить бит прерывания
#define INTERRUPT_MAN_OFF 2
```
Рисунок 10 – Листинг команды

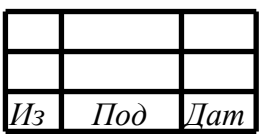

# RU.MCKIO.20102-01 33 01

<span id="page-17-0"></span>4.1.15 Управление прерываниями по приёму в подадрес -IOCTL\_MAN\_IRQ\_SUBADDRESS\_RCV

Позволяет управлять прерываниями по приёму в подадрес.

Описание параметров команды приведено на рисунке 11.

```
define IOCTL_MAN_IRQ_SUBADDRESS_RCV _IOW(IOC_MAGIC, 39,
INTERRUPT_SUBADDRESS)
/// \brief управление маскированием прерываний по приёму/передачи
данных по подадресам
typedef struct {
    /// \brief состояние прерывания (вкл - 1 / выкл - 2)
    unsigned char rt int;
    /// \brief маскирование прерываний по подадресам 1й бит - 1й
подадрес и т.д.
    unsigned int subaddress_mask;
} INTERRUPT SUBADDRESS;
/// \brief включить бит прерывания
#define INTERRUPT MAN ON
                                         \mathbf{1}/// \brief выключить бит прерывания
#define INTERRUPT_MAN_OFF
                                         2
```
Рисунок 11 - Листинг команды

<span id="page-17-1"></span>4.1.16 Выбор режима работы канала - IOCTL\_SWITCH\_MODE

Позволяет выбрать режим работы канала.

Описание параметров команды приведено на рисунке 12.

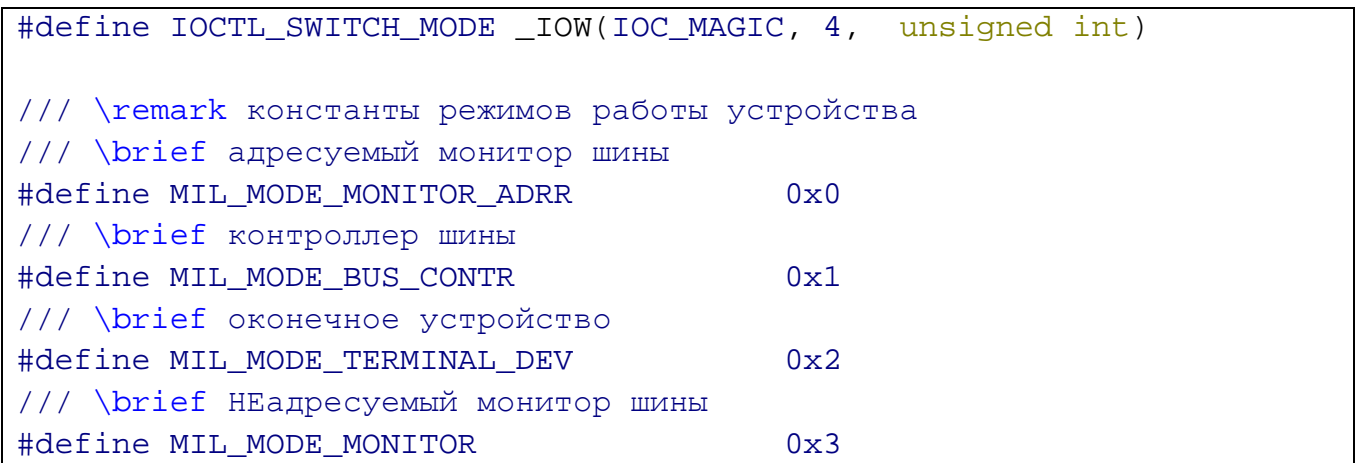

Рисунок 12 - Листинг команды

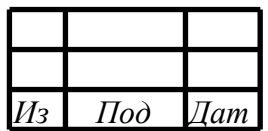

### <span id="page-18-0"></span>4.1.17Выбор шины канала - IOCTL\_SWITCH\_BUS

Позволяет выбрать шину канала.

#### Описание параметров команды приведено на рисунке 13.

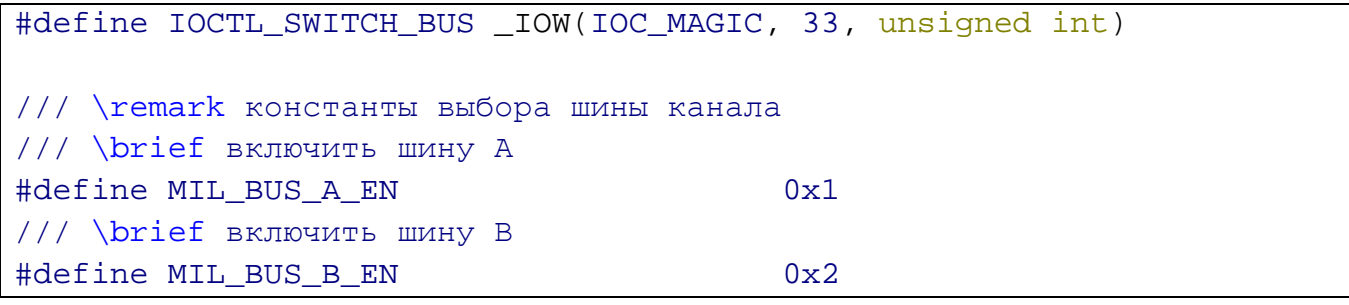

Рисунок 13 – Листинг команды

<span id="page-18-1"></span>4.1.18Управление работой канала - IOCTL\_DEV\_CHANNEL\_WORK

Позволяет управлять работой канала.

Описание параметров команды приведено на рисунке 14.

#define IOCTL\_DEV\_CHANNEL\_WORK \_IOW(IOC\_MAGIC, 34, unsigned int) /// \remark константы вкл/выкл канала /// \brief включить канал в работу #define MIL\_DEV\_CHANNEL\_ON 0x1 /// \brief выключить канал #define MIL DEV CHANNEL OFF 0x0

Рисунок 14 – Листинг команды

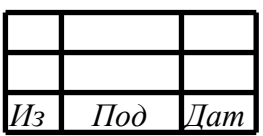

### <span id="page-19-0"></span>4.1.19Установить режим ОУ - IOCTL\_SET\_RT\_TR\_MODE

Позволяет установить режим ОУ.

Описание параметров команды приведено на рисунке 15.

```
#define IOCTL_SET_RT_TR_MODE _IOW(IOC_MAGIC, 35, RT_TR_MODE)
/// \brief управление режимом работы ОУ по подадресам
typedef struct {
   // / \brief подадрес 1 - 30 unsigned char subaddress;
     /// \brief режим
    unsigned int mode;
} RT_TR_MODE;
/// \remark константы для режима ОУ
/// \brief режим - программный
#define MIL_RT_MODE_PROG 0x0
/// \brief режим - аппаратный
```
Рисунок 15 – Листинг команды

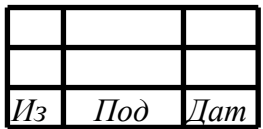

<span id="page-20-0"></span>4.1.20Установить готовность буфера ОУ - IOCTL\_SET\_RT\_TR\_BUF\_READY

Позволяет установить готовность буфера ОУ.

Описание параметров команды приведено на рисунке 16.

```
#define IOCTL SET RT TR BUF READY IOW(IOC MAGIC, 37,
RT_TR_MODE_BUF)
/// \brief управление буферами 0 и 1
typedef struct {
   // \brief подадрес 1 - 30 unsigned char subaddress;
    /// \brief команда упр. буфером
    unsigned int cmd_buf;
} RT_TR_MODE_BUF;
/// \remark команды управления буферами cmd_buf
/// \brief буфер данных RTF_BUF0 и RTF_BUF1 - выкл
#define MIL_RT_BUF_0_OFF_1_OFF 0x0
/// \brief буфер данных RTF_BUF0 - выкл и RTF_BUF1 - вкл
#define MIL_RT_BUF_0_OFF_1_ON 0x1
/// \brief буфер данных RTF_BUF0 - вкл и RTF_BUF1 - выкл
#define MIL_RT_BUF_0_ON_1_OFF 0x2
/// \brief буфер данных RTF_BUF0 - вкл и RTF_BUF1 - вкл
#define MIL_RT_BUF_0_ON_1_ON 0x3
```
Рисунок 16 – Листинг команды

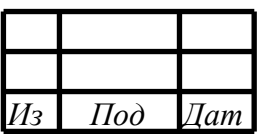

### <span id="page-21-0"></span>4.1.21Управление разрешением буферов - IOCTL\_RT\_BUF\_MAN\_EN

Позволяет осуществлять управление разрешением буферов.

Описание параметров команды приведено на рисунке 17.

```
#define IOCTL_RT_BUF_MAN_EN _IOW(IOC_MAGIC, 36, RT_BUF_MAN_EN)
/// \brief управление подадресами в режиме ОУ
typedef struct {
     /// \brief направление (приём/передача)
     unsigned int direction;
     /// \brief маскирование (выбор) по подадресам 1й бит - 1й
подадрес и т.д.
    1/1 - 6ит изменяем, 0 - 6ит не изменяем
     unsigned int subaddress_mask;
     /// \brief маскирование (выбор) действий по подадресам 1й бит -
1й подадрес и т.д.
   1/1 - BRJ, 0 - выкл
    unsigned int action_mask;
} RT_BUF_MAN_EN;
/// \remark направление передачи direction
/// \brief направление - передача
#define MIL_RT_BUF_TRANSMIT 0x0
/// \brief направление - передача
#define MIL_RT_BUF_RECEIVE 0x1
```
Рисунок 17 – Листинг команды

<span id="page-21-1"></span>4.1.22Установить адрес ОУ - IOCTL\_SET\_ADDRESS

Позволяет установить адрес ОУ.

Описание параметров команды приведено на рисунке 18.

#define IOCTL\_SET\_ADDRESS \_IOW(IOC\_MAGIC, 19, unsigned char)

Рисунок 18 – Листинг команды

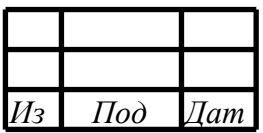

### <span id="page-22-0"></span>4.1.23Установить таймауты ОУ - IOCTL\_SET\_TIMER\_RTBM\_CONF\_REG\_PCI

Позволяет установить таймауты ОУ.

Описание параметров команды приведено на рисунке 19.

#define IOCTL SET TIMER RTBM\_CONF\_REG\_PCI \_IOW(IOC\_MAGIC, 20, TIMER\_TIMEOUT) /// \brief управление таймаутами таймеров typedef struct { /// \brief значение RT\_TCK unsigned int tck; /// \brief значение RT\_TRCK unsigned int trck; /// \brief значение RT RCVCK unsigned int rcvck; } TIMER\_TIMEOUT; /// \remark константы для timer timeout RCVCK #define MIL\_T\_RCVCK\_17MKS 0x0 #define MIL\_T\_RCVCK\_60MKS 0x1 #define MIL\_T\_RCVCK\_85MKS 0x2 #define MIL\_T\_RCVCK\_110MKS 0x3 /// \remark константы для timer timeout TRCK #define MIL\_T\_TRCK\_6MKS 0x0 #define MIL\_T\_TRCK\_8MKS 0x1 #define MIL\_T\_TRCK\_11MKS 0x2 #define MIL T TRCK 13MKS 0x3 #define MIL\_T\_TRCK\_18MKS 0x4 #define MIL\_T\_TRCK\_61MKS 0x5 #define MIL\_T\_TRCK\_86MKS 0x6 #define MIL T TRCK 111MKS 0x7 /// \remark константы для timer timeout TCK #define MIL\_T\_TCK\_OFF 0x0 #define MIL\_T\_TCK\_1MKS 0x1 #define MIL\_T\_TCK\_2MKS 0x2 #define MIL\_T\_TCK\_4MKS 0x3 #define MIL\_T\_TCK\_8MKS 0x4 #define MIL T TCK 16MKS 0x5 #define MIL\_T\_TCK\_32MKS 0x6 #define MIL\_T\_TCK\_64MKS 0x7

Рисунок 19 – Листинг команды

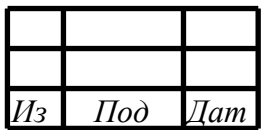

#### <span id="page-23-0"></span>4.1.24Установить таймауты КШ - IOCTL\_SET\_TIMER\_BC\_CONF\_REG\_PCI

Позволяет установить таймауты КШ.

Описание параметров команды приведено на рисунке 20.

```
#define IOCTL_SET_TIMER_BC_CONF_REG_PCI _IOW(IOC_MAGIC, 20,
TIMER_TIMEOUT)
/// \brief управление таймаутами таймеров
typedef struct {
    /// \brief значение RT_TCK
    unsigned int tck;
    /// \brief значение RT_TRCK
    unsigned int trck;
    /// \brief значение RT_RCVCK
    unsigned int rcvck;
} TIMER_TIMEOUT;
/// \remark константы для timer timeout RCVCK
#define MIL_T_RCVCK_17MKS 0x0
#define MIL_T_RCVCK_60MKS 0x1
#define MIL_T_RCVCK_85MKS 0x2
#define MIL_T_RCVCK_110MKS 0x3
/// \remark константы для timer timeout TRCK
#define MIL_T_TRCK_6MKS 0x0
#define MIL_T_TRCK_8MKS 0x1
#define MIL_T_TRCK_11MKS 0x2
#define MIL_T_TRCK_13MKS 0x3
#define MIL_T_TRCK_18MKS 0x4
#define MIL_T_TRCK_61MKS 0x5
#define MIL T TRCK 86MKS 0x6
#define MIL_T_TRCK_111MKS 0x7
/// \remark константы для timer timeout TCK
#define MIL_T_TCK_OFF 0x0
#define MIL_T_TCK_1MKS 0x1
#define MIL_T_TCK_2MKS 0x2
#define MIL_T_TCK_4MKS 0x3
#define MIL T TCK 8MKS 0x4
#define MIL_T_TCK_16MKS 0x5
#define MIL_T_TCK_32MKS 0x6
#define MIL_T_TCK_64MKS 0x7
```
Рисунок 20 – Листинг команды

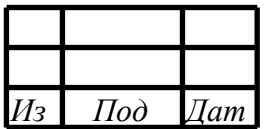

#### <span id="page-24-0"></span>4.1.25Записать подадрес на отправку - IOCTL\_WR\_BLOCK\_BUF\_SUBADR

Позволяет записать данные в подадрес на отправку.

Описание параметров команды приведено на рисунке 21.

```
#define IOCTL_WR_BLOCK_BUF_SUBADR _IOW(IOC_MAGIC, 27,
RT_TR_BUF_SUBADDR)
/// \brief буфер ОУ на передачу подадреса
typedef struct {
     /// \brief номер буфера
     unsigned char num_buf;
    // / \brief подадрес (1-30) unsigned char subaddress;
     /// \brief подадрес (32 слова данных)
    unsigned short data words[32];
} RT_TR_BUF_SUBADDR;
/// \remark номер буфера num_buf
/// \brief отправной буфер данных RTF_BUF0
#define MIL_RT_BUF0 0
/// \brief отправной буфер данных RTF_BUF1
#define MIL RT BUF1
```
Рисунок 21 – Листинг команды

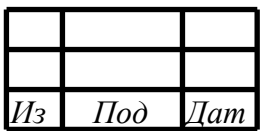

<span id="page-25-0"></span>4.1.26Прочитать подадрес на отправку - IOCTL\_RD\_BLOCK\_BUF\_SUBADR

Позволяет прочитать данные из подадреса на отправку.

Описание параметров команды приведено на рисунке 22.

```
#define IOCTL_RD_BLOCK_BUF_SUBADR _IOW(IOC_MAGIC, 28,
RT_TR_BUF_SUBADDR)
/// \brief буфер ОУ на передачу подадреса
typedef struct {
    /// \brief номер буфера
   unsigned char num_buf;
   // \brief подадрес (1-30) unsigned char subaddress;
    /// \brief подадрес (32 слова данных)
    unsigned short data_words[32];
} RT_TR_BUF_SUBADDR;
/// \remark номер буфера num_buf
/// \brief отправной буфер данных RTF_BUF0
#define MIL_RT_BUF0 0
/// \brief отправной буфер данных RTF_BUF1
#define MIL_RT_BUF1 1
```
Рисунок 22 – Листинг команды

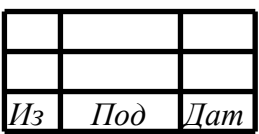

### 4.1.27Запись блока в BC RAM - IOCTL\_WRITE\_BC\_RAM

<span id="page-26-0"></span>Позволяет записать блок данных для записи в BC\_RAM (область микропрограммы для КШ).

Описание параметров команды приведено на рисунке 23.

```
#define IOCTL WRITE BC RAM _IOW(IOC_MAGIC, 29, BC_RAM_BLOCK)
/// \brief блок данных для записи в BC_RAM (область микропрограммы
для КШ)
typedef struct {
    /// \brief тип инструкций
     /// INSTR, OPERATION, DATA
    unsigned int type;
     /// \brief смещение от начала буфера в 32-х разрядных словах
     /// INSTR - max 4095, OPERATION - max 4095, DATA - max 8191
    unsigned int shift;
     /// \brief размер поля dwords в 32-х разрядных словах
    unsigned int length;
     /// \brief данные (массив 32-х разрядных слов)
    unsigned int* dwords;
} BC_RAM_BLOCK;
/// \remark константы для команды записи/чтения BC RAM
#define MIL_BC_RAM_TYPE_INSTRUCTION 0x0
#define MIL_BC_RAM_TYPE_OPERATION 0x1
#define MIL_BC_RAM_TYPE_DATA 0x2
```
Рисунок 23 – Листинг команды

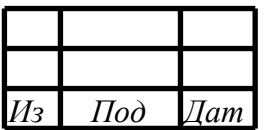

<span id="page-27-0"></span>4.1.28Чтение блока из BC RAM - IOCTL\_WRITE\_BC\_RAM

Позволяет прочитать блок данных из BC\_RAM (область микропрограммы для КШ).

Описание параметров команды приведено на рисунке 24.

```
#define IOCTL READ BC RAM _IOW(IOC_MAGIC, 30, BC_RAM_BLOCK)
/// \brief блок данных для записи в BC_RAM (область микропрограммы
для КШ)
typedef struct {
     /// \brief тип инструкций
     /// INSTR, OPERATION, DATA
     unsigned int type;
     /// \brief смещение от начала буфера в 32-х разрядных словах
     /// INSTR - max 4095, OPERATION - max 4095, DATA - max 8191
   unsigned int shift;
     /// \brief размер поля dwords в 32-х разрядных словах
    unsigned int length;
     /// \brief данные (массив 32-х разрядных слов)
    unsigned int* dwords;
} BC_RAM_BLOCK;
/// \remark константы для команды записи/чтения BC RAM
#define MIL_BC_RAM_TYPE_INSTRUCTION 0x0
#define MIL BC RAM TYPE OPERATION 0x1
#define MIL_BC_RAM_TYPE_DATA 0x2
```
Рисунок 24 – Листинг команды

<span id="page-27-1"></span>4.1.29Получить кол-во блоков прерываний - IOCTL\_WR\_BLOCK\_BUF\_SUBADR

Позволяет получить кол-во блоков с информацией о возникших прерываниях из кольцевого буфера.

Описание параметров команды приведено на рисунке 25.

```
#define IOCTL_GET_COUNT_INTERRUPT_BLOCKS _IOWR(IOC_MAGIC,50,
unsigned int)
```
Рисунок 25 – Листинг команды

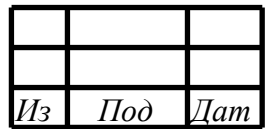

#### <span id="page-28-0"></span>4.1.30Считать блоки прерываний - IOCTL\_WR\_BLOCK\_BUF\_SUBADR

Позволяет считать заданное кол-во блоков из кольцевого буфера.

Описание параметров команды приведено на рисунке 26.

```
#define IOCTL_READ_INTERRUPT_BLOCKS _IOWR(IOC_MAGIC,51,
INTERRUPT_BLOCK_BUFFER)
/// \brief блок данных для чтения накопленных прерываний
typedef struct {
     /// \brief кол-во запришиваемых блоков
    unsigned int count_blocks;
     /// \brief собственно указатель на массив блоков
    struct block info* blocks;
} INTERRUPT_BLOCK_BUFFER;
/// \brief блок информации о прерывании
struct block_info {
     /// \brief значение таймера в момент прерывани
    unsigned int free_timer_value;
     /// \brief маска прерываний (собственно по ней поймём какие в
этот момент времени были прерывания)
    // 0 - INT HDAT, 1 - INT ODAT, 2 - RT INT SADDR, 3 -RT_INT_MC_ERR,
    // 4 - INT\_BC, 5 - INT\_FLASH, 6 - INT\_DATA\_CNT\_EN,
     /// 7 - INT_TIMEOUT_ITVEN, 8 - INT_TIMEOUT_ABSEN
     unsigned int interrupt_ch;
     /// \brief регистр HW_STAT_REG1
     unsigned int hw_stat_reg1;
     /// \brief регистр HW_STAT_REG2
     unsigned int hw_stat_reg2;
};
#define BLINF_INT_HDAT 0<br>#define BLINF INT ODAT 1
#define BLINF_INT_QDAT 1<br>#define BLINF RT INT SADDR 2
#define BLINF_RT_INT_SADDR 2
#define BLINF_RT_INT_MC_ERR 3<br>#define BLINF INT BC 4
#define BLINF_INT_BC 4<br>#define BLINF INT FLASH 5
#define BLINF_INT_FLASH 5<br>#define BLINT INT DATA CNT EN 6
#define BLINT_INT_DATA_CNT_EN 6<br>#define BLINT TIMEOUT ITVEN 7
#define BLINT_TIMEOUT_ITVEN 7<br>#define BLINT TIMEOUT ABSEN 8
#define BLINT_TIMEOUT_ABSEN 8
```
Рисунок 26 – Листинг команды

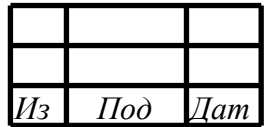

#### <span id="page-29-0"></span>4.1.31Считать входной подадрес - IOCTL\_GET\_RCV\_SUBADR\_DATA

Позволяет считать данные из входного подареса.

Описание параметров команды приведено на рисунке 27.

```
#define IOCTL_GET_RCV_SUBADR_DATA _IOWR(IOC_MAGIC,52,
SUBA_DATA_BLOCK)
/// \brief информация о подадресе
typedef struct {
    // \brief подадрес (1-30) unsigned char sa;
     /// \brief слова данных
    unsigned short words[32];
} SUBA_DATA_BLOCK;
```
Рисунок 27 – Листинг команды

<span id="page-29-1"></span>4.1.32Получить номер канала - IOCTL\_GET\_NUMBER\_CH

Позволяет получить номер канала.

Описание параметров команды приведено на рисунке 28.

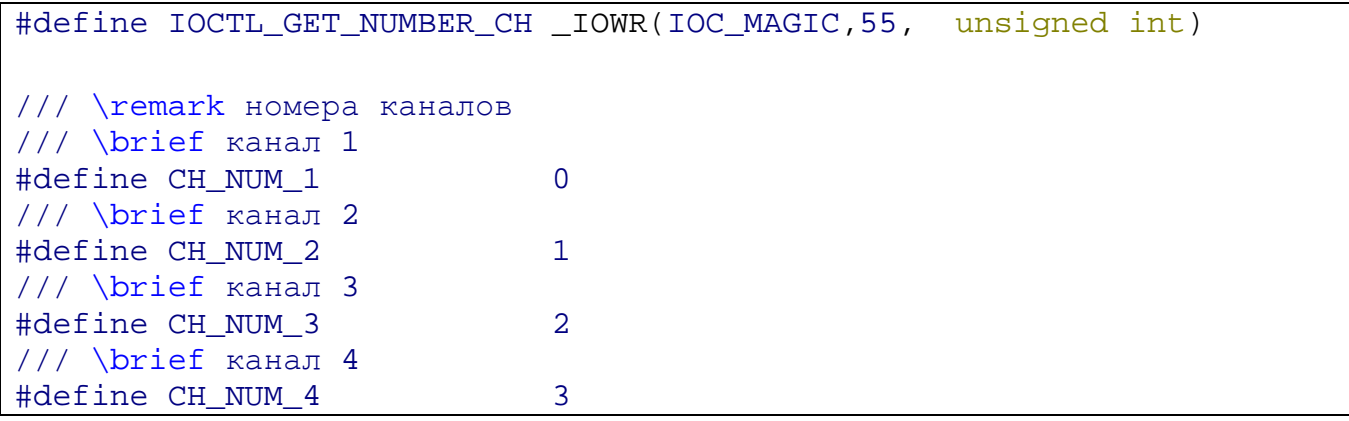

Рисунок 28 – Листинг команды

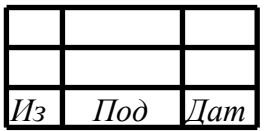

## 5 СООБЩЕНИЯ

# <span id="page-30-1"></span><span id="page-30-0"></span>5.1 ДРАЙВЕР MIL1553UD

В процессе работы драйвер сохраняет отладочную информацию, которую можно увидеть с помощью команды dmesg, набранную в терминале ОС Linux.

<span id="page-30-2"></span>5.1.1 Обработка ошибок IOCTL-команд

Описание кодов ошибок приведено на рисунке 83.

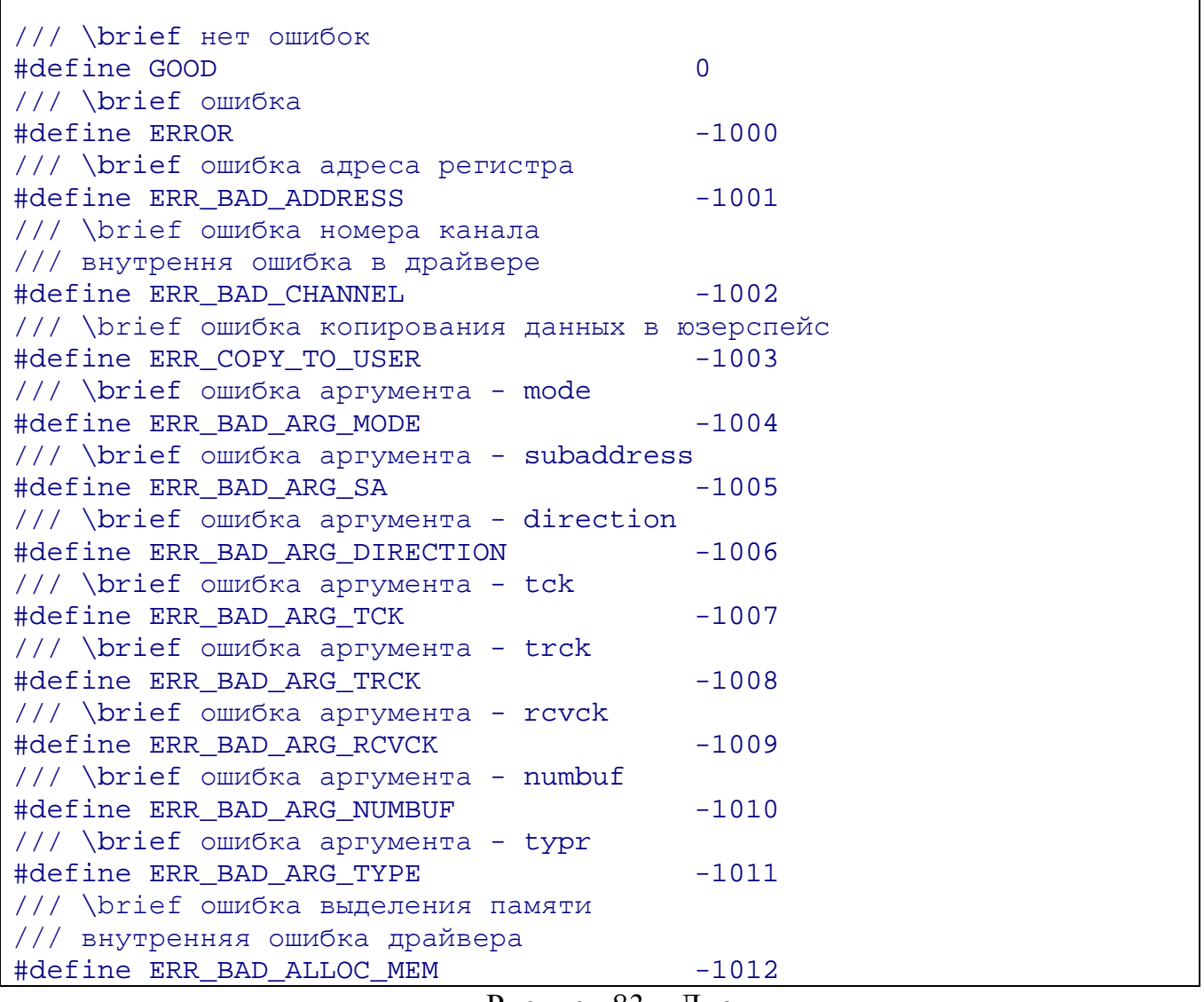

Рисунок 83 – Листинг

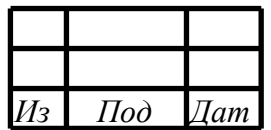

# СПИСОК СОКРАЩЕНИЙ

- <span id="page-31-0"></span>ПО – программное обеспечение;
- МКИО интерфейс по ГОСТ Р 52070-2003;
- КШ контроллер шины;
- ОУ оконечное устройство;
- МШ монитор шины;
- МША монитор шины адресный;

## DMA – direct memory access (прямой доступ к памяти);

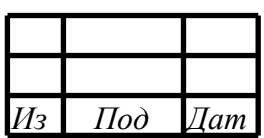

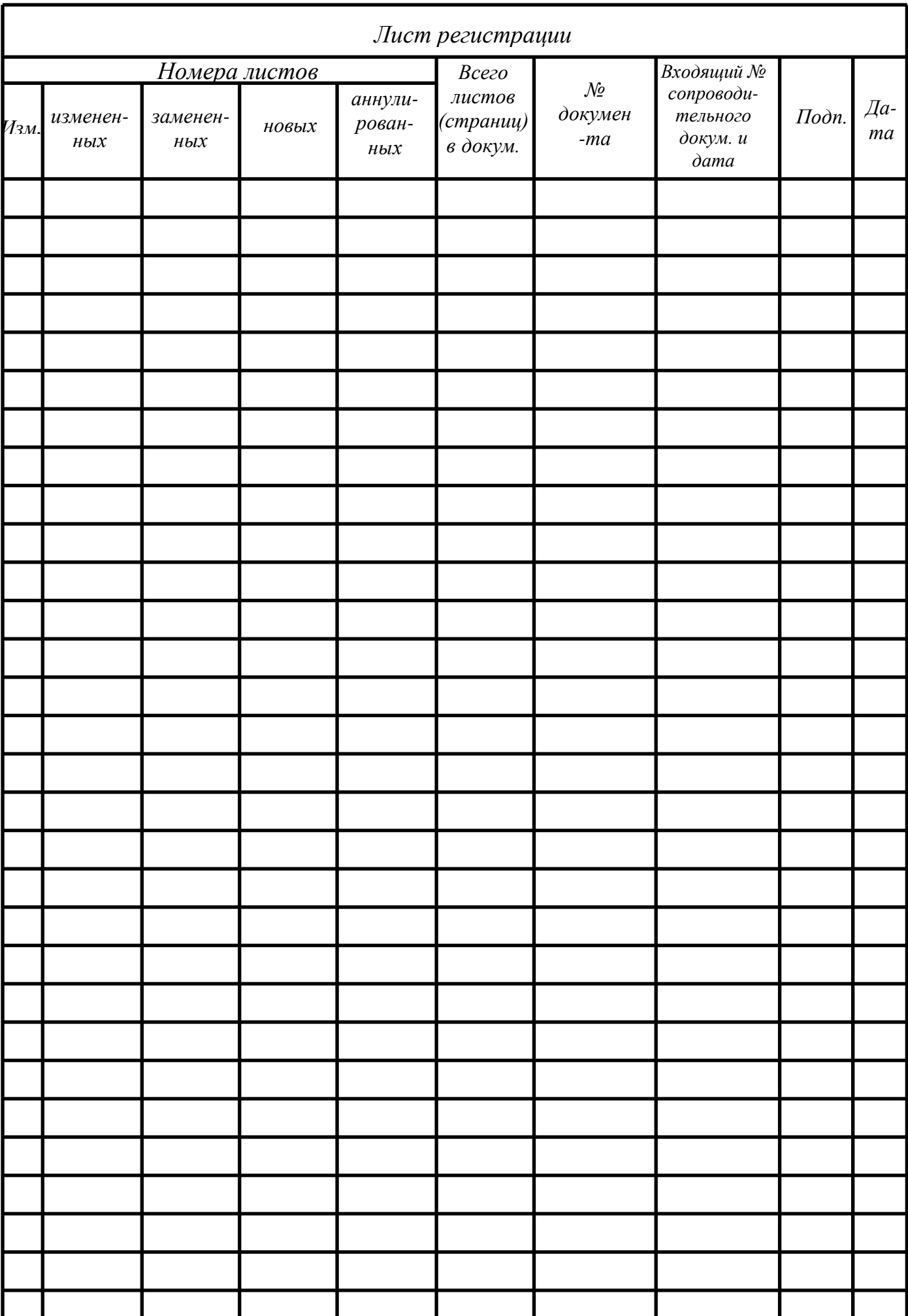